## Structured editing **SVN** USING A MIX OF CSS AND XPATH TO PRODUCE HIGH QUALITY PDF OUTPUT Julien Lacour, Syncro Soft julien\_lacour@oxygenxml.comProfiling XML Prague, June 9th 2022 © 2022 Syncro Soft SRL. All rights reserved.

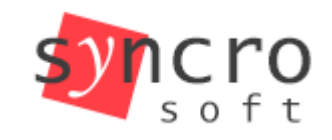

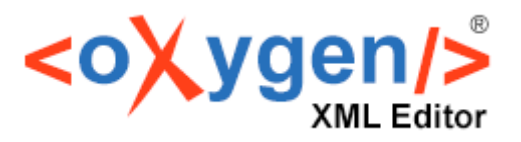

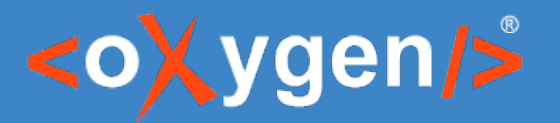

## Agenda

- XPath in CSS rules:
	- The oxy\_xpath() function
- Non-standard pseudo-elements:
	- :before(n) and :after(n)
- Production use-cases:
	- Display additional metadata
	- Customize displayed text
	- Add/Remove watermark

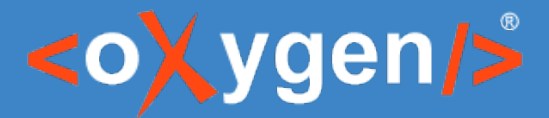

## Introduction – The power of XPath

• Can point to any location in an XML document

• Can create and use variables, loops and/or conditions

Can post-process the query result

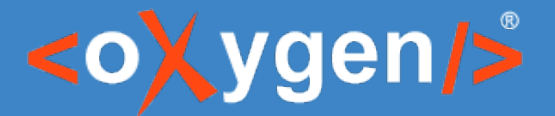

## Introduction – The power of XPath in CSS

- Use the oxy\_xpath() function
- Match using the DITA classes
	- With the XPath contains() function
- Apply on the merged.html file

```
<div class="- map/topicmeta bookmap/bookmeta topicmeta bookmeta">
    <div class="- topic/author author">Julien Lacour</div>
    \cdots\langle/div>
```
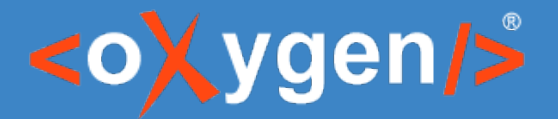

## Introduction – The :before(n) and :after(n) CSS pseudo-elements

- Allow multiple levels of static content
- Higher the level, bigger the distance between the element and the pseudo-element.
- First level correspond to the original : before or : after

See: [Using the :before\(n\) and :after\(n\) CSS Pseudo-Elements](https://www.oxygenxml.com/doc/versions/24.1/ug-chemistry/topics/ch_advanced_styling_multiple_before_and_after_pseudo_elements.html)

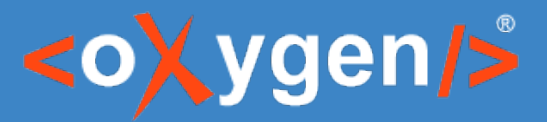

## Add metadata into the Cover Page

- Create additional blocks
	- Relative to an existing element
	- Multiple before/after pseudo-elements
- Insert the content inside those blocks
	- With the XPath text() function

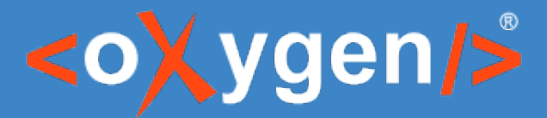

## Add metadata into the Cover Page

• What if the query has multiple results?

- Use a 'for' loop to process each result
	- Use a 'let' instruction to store the results

See: [XQuery FLWOR Expressions](https://www.w3schools.com/xml/xquery_flwor.asp)

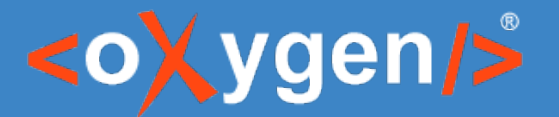

## Add metadata into Margins

#### Define custom page-margin boxes

See: [Page Margin Boxes](https://www.oxygenxml.com/doc/versions/24.1/ug-chemistry/topics/ch_page_margin_boxes.html)

```
@page front-page, matter-page, table-of-contents, chapter, index {
  @bottom-left {
    content: oxy_xpath("normalize-space(concat('Copyright © ', \
      //*[contains(@class, 'bookmap/copyrlast')]/*[contains(@class, 'bookmap/year')]/text(), '', \
      //*[contains(@class, 'bookmap/bookowner')]/*[contains(@class, 'bookmap/organization')]/text(),
\binom{n+1}{k}"\A" "All rights reserved.";
 \}\mathcal{F}
```
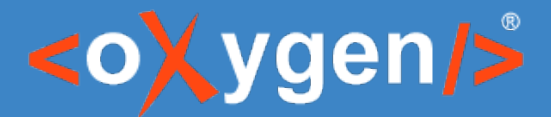

## Add custom text based on Language

- Use an 'if' instruction
	- With an attribute from the document (@lang)

```
@page chapter {
  @bottom-right {
    content: oxy_xpath("if (@lang='de') then 'Seite' \
      else if (@lang='es') then 'Página' \
      else 'Page'") " " counter(page);
  }
```
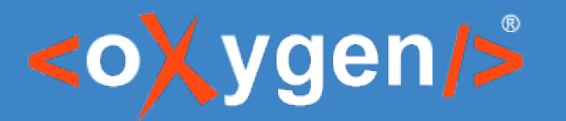

## Add a Watermark

• Define a @page CSS at-rule

- Use the CSS background properties
- Use an 'if' instruction
	- With an existing/missing element

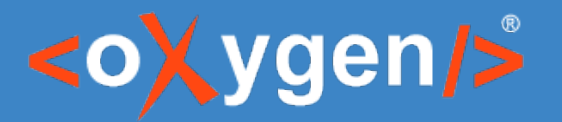

## Conclusion

• Reusable

• Interactive

• Dynamic

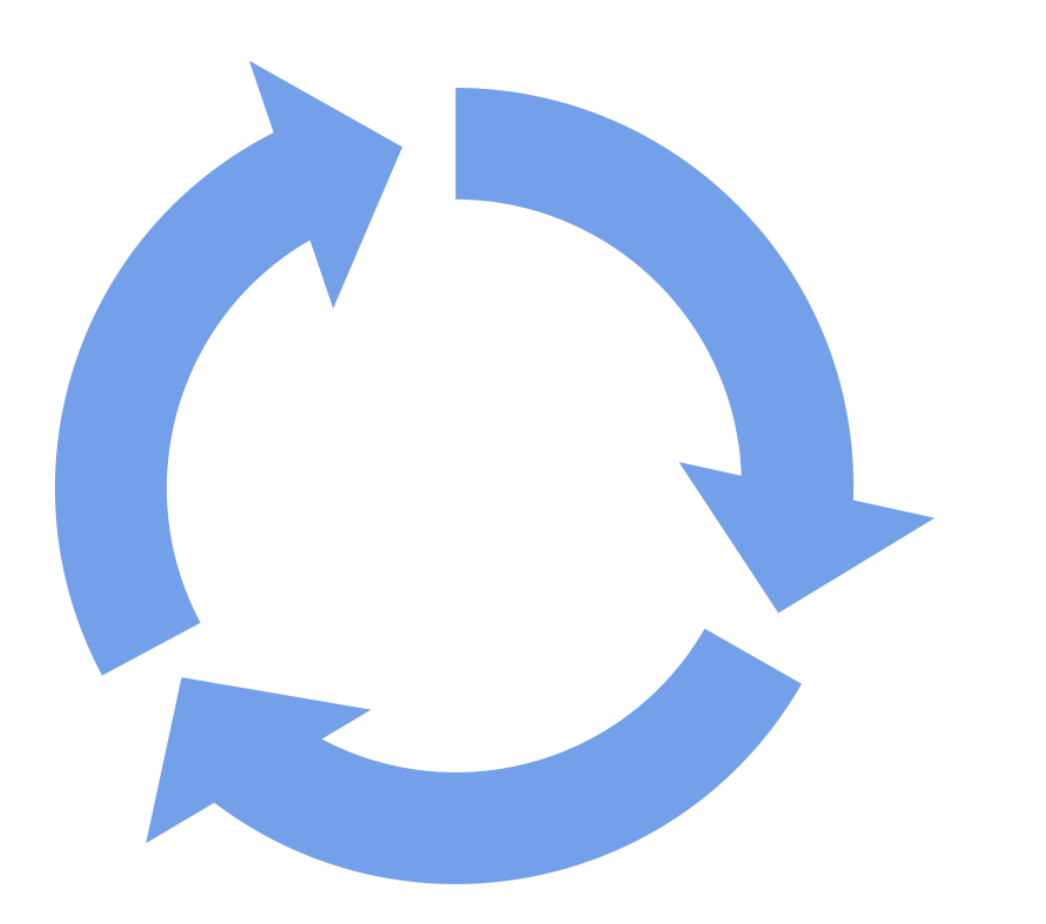

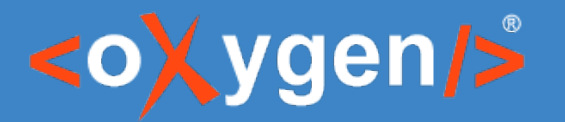

## Useful Links

- [How to Write XPath Expressions](https://www.oxygenxml.com/doc/versions/24.1/ug-ope/topics/dcpp_debugging_the_css.html#dcpp_how_to_write_xpath_expressions)
- [How to Debug XPath Expressions](https://www.oxygenxml.com/doc/versions/24.1/ug-ope/topics/dcpp_debugging_the_css.html#dcpp_how_to_debug_xpath_expressions)
- [Page Headers and Footers](https://www.oxygenxml.com/doc/versions/24.1/ug-ope/topics/dcpp_headers_and_footers.html)
- [Cover Page](https://www.oxygenxml.com/doc/versions/24.1/ug-ope/topics/dcpp_cover_page.html)
- [Draft Watermarks](https://www.oxygenxml.com/doc/versions/24.1/ug-ope/topics/dcpp_draft_watermark.html#dcpp_how_to_add_a_draft_watermark)

# THANK YOU!

## **Any questions?**

Julien Lacour julien\_lacour@oxygenxml.com

© 2022 Syncro Soft SRL. All rights reserved.